# **QNX**® **Momentics**® **Development Suite**

# *Welcome to QNX Momentics*

*For Windows*®*, Linux*®*, and QNX*® *Neutrino*® *hosts*

© 2004–2007, QNX Software Systems GmbH & Co. KG. All rights reserved. Published under license by:

#### **QNX Software Systems International Corporation**

175 Terence Matthews Crescent Kanata, Ontario K2M 1W8 Canada Voice: +1 613 591-0931 Fax: +1 613 591-3579 Email: **info@qnx.com** Web: **http://www.qnx.com/**

#### **Publishing history**

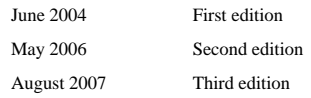

QNX, Neutrino, Photon, Photon microGUI, Momentics, and Aviage are trademarks, registered in certain jurisdictions, of QNX Software Systems GmbH & Co. KG. and are used under license by QNX Software Systems International Corporation. All other trademarks belong to their respective owners.

Printed in Canada.

Part Number: 002548

## *Contents*

### **About This Guide ix**

Welcome to QNX Momentics xi What's in this guide? xii Typographical conventions xiii Note to Windows users xiv

### *1* **What is QNX Momentics? 1**

Choice, tools, source, and help  $\qquad$  3 QNX Momentics at a glance 3 Getting started *before* you have your target 5  $x86$  (PC) target  $5$ x86 non-BIOS target 6 Any supported CPU family 6 A word about licensing 7

## *2* **Getting Started 9**

Supported hosts 11 Installing and removing QNX Momentics 11 What do I do if my installation fails? 11 What did I just install? 12 What's on my desktop? 15 Upgrading your software 15 Managing source code 16 Running QNX Neutrino self-hosted 16 Mixing a self-hosted machine with other hosts 17

Contents **iii**

Can different versions of QNX Momentics coexist? 17 Running QNX Neutrino on a target machine 18

### *3* **How to Get Help 19**

Overview of the documentation 21 QNX Momentics Development Suite 21 Integrated Development Environment 21 QNX Neutrino Realtime Operating System 22 Photon microGUI 23 BSPs, DDKs, and specialty tools 23 Dinkum C and C++ 24 Viewing the documentation 25 Within the IDE 25 The Photon Helpviewer 25 Keyword indexes 26 What should I read first? 27 During development (on your host) 27 At runtime (on your target) 28 Where key features are documented 28 Related reading 37 On QNX Neutrino 37 On POSIX 38 On TCP/IP 38 Getting quick help with the **use** command 39 Hover help in the IDE 39 Visit **http://www.qnx.com** 39 Support plans 40 Training 40 Custom engineering and consulting 40

## **Glossary 43**

**iv** Contents

**Index 49**

Contents **v**

 $\mathbb{R}^2$ 

 $\overline{\phantom{a}}$ 

# *List of Figures*

QNX Momentics is the development environment on your host for the QNX Neutrino RTOS running on your target. xi The host-related directory structure. 12 The target-related directory structure. 13 Getting help in the IDE. 25 Photon Helpviewer. 26

List of Figures **vii**

 $\mathbb{R}^2$ 

 $\overline{\phantom{a}}$ 

*About This Guide*

About This Guide **ix**

 $\mathbb{R}^2$ 

 $\overline{\phantom{a}}$ 

## **Welcome to QNX Momentics**

Thank you for choosing the QNX Momentics development suite. You have everything you need to build and maintain your QNX Neutrino-based embedded system: a comprehensive set of integrated development tools, lots of in-depth documentation, as well as powerful diagnostics and optimization tools for your system once it's up and running on your target.

Board support packages (BSPs), driver development kits (DDKs), and technology development kits (TDKs) are available separately; you can download them from our website, **http://www.qnx.com/**.

Trusted and proven in countless embedded systems, QNX Neutrino has a growing reputation as the world's most reliable RTOS. We now invite you to explore the advanced tools that QNX Momentics adds to QNX Neutrino.

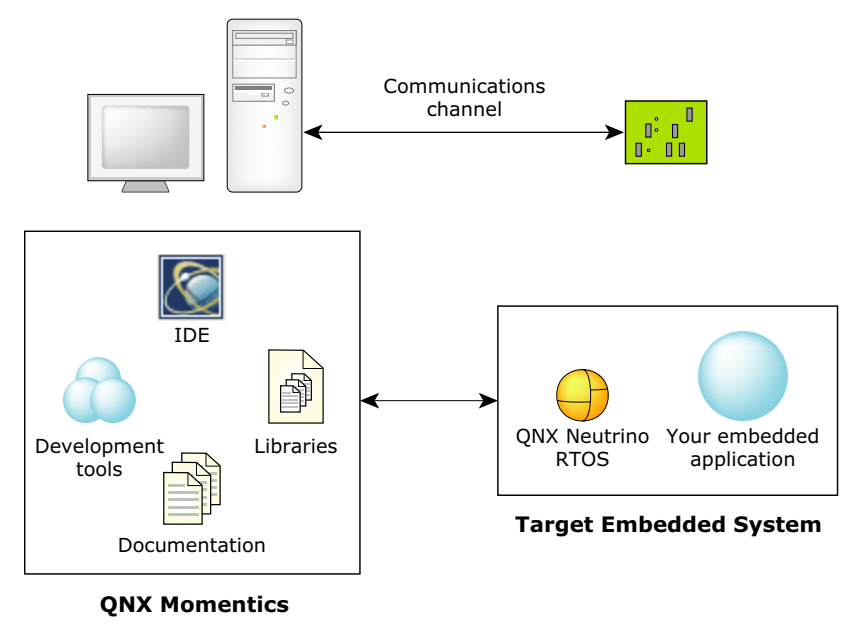

*QNX Momentics is the development environment on your host for the QNX Neutrino RTOS running on your target.*

# **What's in this guide?**

The *Welcome to QNX Momentics* guide is intended to introduce you to the QNX Momentics development suite and help you start developing applications for QNX Neutrino. This guide is organized around these main topics:

- *•* What is QNX Momentics?
- *•* How do I install and set up my system?
- *•* How do I get help?

The following table may help you quickly find information in this guide:

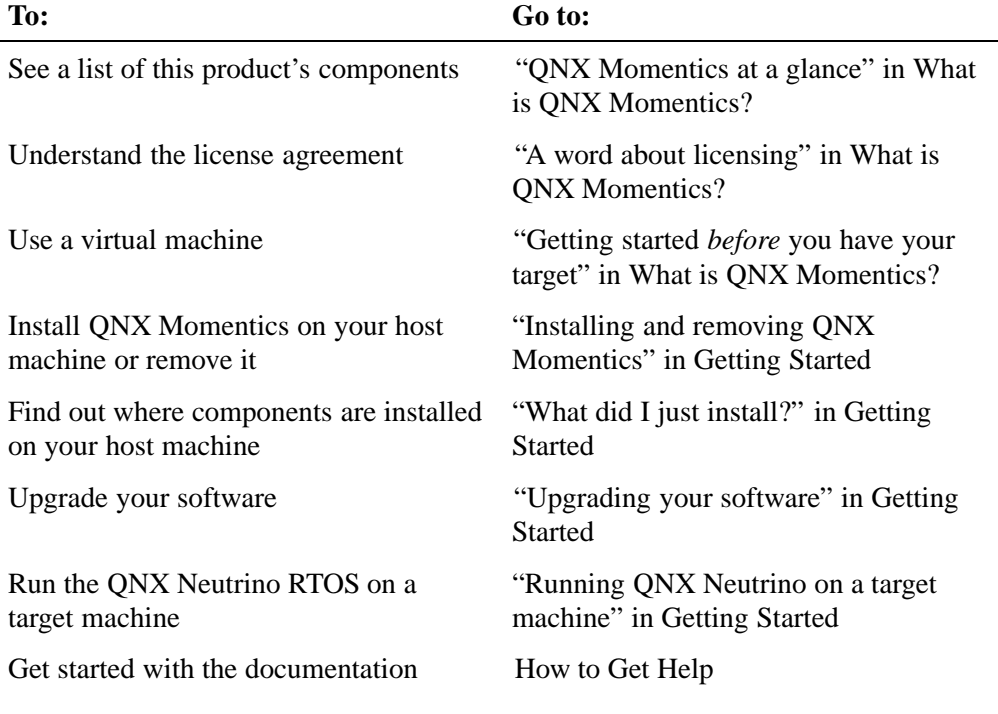

*continued. . .*

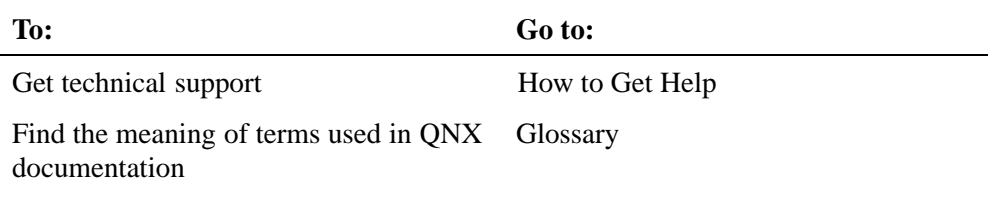

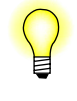

If you've already developed applications with QNX Momentics 6.2.1, see the *6.3 and 6.2.1 Compatibility* notes. You can find the latest version of this document on our website, **http://www.qnx.com/**.

# **Typographical conventions**

Throughout this manual, we use certain typographical conventions to distinguish technical terms. In general, the conventions we use conform to those found in IEEE POSIX publications. The following table summarizes our conventions:

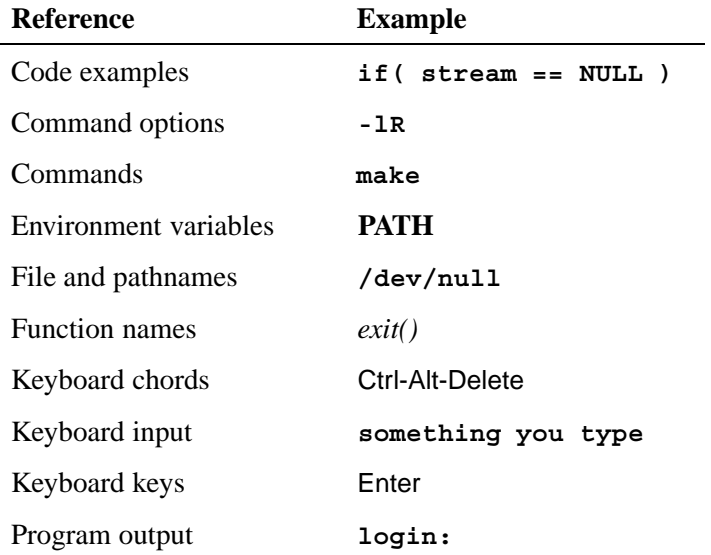

*continued. . .*

#### Typographical conventions

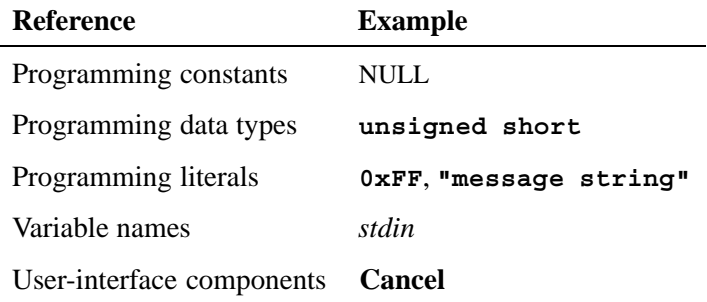

We use an arrow  $(\rightarrow)$  in directions for accessing menu items, like this:

You'll find the **Other...** menu item under **Perspective**→**Show View**.

We use notes, cautions, and warnings to highlight important messages:

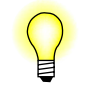

Notes point out something important or useful.

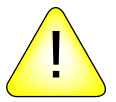

**CAUTION:** Cautions tell you about commands or procedures that may have unwanted or undesirable side effects.

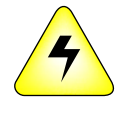

**WARNING: Warnings tell you about commands or procedures that could be dangerous to your files, your hardware, or even yourself.**

### **Note to Windows users**

In our documentation, we use a forward slash (**/**) as a delimiter in *all* pathnames, including those pointing to Windows files.

We also generally follow POSIX/UNIX filesystem conventions.

## *Chapter 1*

# **What is QNX Momentics?**

## *In this chapter. . .*

Choice, tools, source, and help 3<br>QNX Momentics at a glance 3 QNX Momentics at a glance Getting started *before* you have your target 5<br>A word about licensing 7 A word about licensing 7

Chapter 1 *•* What is QNX Momentics? **1**

 $\mathbb{R}^2$ 

 $\overline{\phantom{a}}$ 

## **Choice, tools, source, and help**

As a complete package designed for embedded systems developers, the QNX Momentics development suite gives you everything you need at every stage of your product-development cycle:

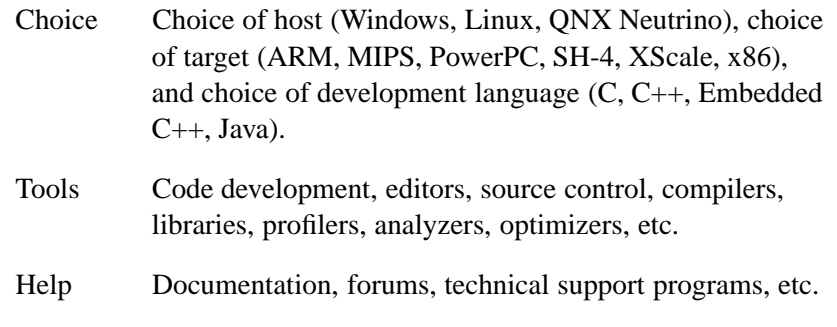

Full source code for numerous startup programs, IPLs, device drivers, etc. is available from our website.

## **QNX Momentics at a glance**

Here are the main parts of the QNX Momentics development suite:

QNX Neutrino RTOS

The whole point of it all. If Neutrino is the "engine" that will empower the embedded system you're developing, then QNX Momentics is the "factory" where you modify your engine as well as build, test, and finish your vehicles.

Integrated Development Environment

This is your toolbox. The IDE's task-oriented interface helps you quickly set up your project, choose your programming language, choose a target processor, compile your code, connect to your target, transfer your application to your target, run it, debug it, profile it, and fine-tune it.

#### Command-line tools

If you aren't using the IDE, you can use command-line tools to develop applications. For example, you can use **qcc** to compile and link, and **mkifs** to create an OS image.

Libraries ANSI C, POSIX, Dinkum C++ (full and embedded), GNU C++ (x86 only), graphics, widgets, compression, etc.

#### Documentation

How-to guides, references, context-sensitive help, and technotes. See the chapter How to Get Help to help you find your way through the documentation.

If you've installed QNX Momentics, you can download these components from our website after logging into your myQNX account:

#### Board Support Packages

Software and step-by-step instructions to help you get Neutrino and your applications running on specific evaluation boards.

#### Driver Development Kits

Full source and detailed documentation to help you write your own drivers for various devices: audio, graphics, input (mice, keyboards, etc.), network, and USB.

Note that the QNX Momentics development suite includes the DDK documentation.

You can also get *Technology Development Kits (TDKs)*, kits that augment the base Neutrino OS platform in QNX Momentics with specialized, value-added technologies. The TDKs currently include:

- *•* Acoustic Processing
- *•* Advanced Graphics (formerly 3D Graphics)
- **4** Chapter 1 *•* What is QNX Momentics?
- *•* Multimedia
- *•* Web Browser

For more information about these components, contact your sales representative.

## **Getting started** *before* **you have your target**

Assuming you plan to develop a Neutrino-based embedded system of some kind (e.g. a vehicle telematics system, a router, a medical imaging device), you can start developing your application, even before you have your target hardware.

And if you haven't yet decided on the CPU family for your target (e.g. PowerPC, XScale), you can still begin developing your application. As a rule, with QNX Momentics you write your application code once, then compile it however many times you need for whatever supported targets you're using. As you'll see if you plan to use the IDE, you can build the very same project for any of our supported processors with just a couple of mouse clicks.

If you're developing on a self-hosted Neutrino system, you can run your application directly on your development machine.

Consider the following scenarios:

### **x86 (PC) target**

If your final target hardware will be a PC in some shape or form (e.g. a PC/104 SBC module), you can simply connect your host to any spare PC and use that as your temporary target. You should expect to make very few changes (if any) in your application when the time comes to move to your final target.

And if you don't happen to have a spare PC, you could use a *virtual machine* — products such as Workstation by VMware (**http://www.vmware.com**) can emulate a separate, complete hardware environment right on your desktop.

Once you've set up a virtual machine (VM) on your host, you can then use it as your target — you can run, test, and debug your Neutrino applications on the VM as if it were an actual machine connected to your host.

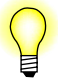

Virtual machines don't necessarily support hard realtime.

### **x86 non-BIOS target**

In this case, the target computer (e.g. an LX800) isn't a PC. It doesn't have a BIOS, so it won't boot and load Neutrino in the same way as a PC. In order to run Neutrino on such a target, you need an appropriate BSP for your particular hardware, including an IPL that could set up the processor and load Neutrino properly.

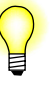

We're continually adding new BSPs to our extensive selection; for a list, see the Products area of our website, **http://www.qnx.com**. If you don't see a BSP for your target hardware, contact us.

You can develop your application without target hardware, because much of your code will be hardware-independent. For device drivers and other hardware-specific areas of your system, you may be able to use a virtual platform tool that accurately emulates your specific embedded system hardware.

For instance, Virtio (**http://www.virtio.com**) makes virtual platforms that emulate various processors and peripherals, right down to the CPU's instruction set. You can download a free time-limited evaluation copy from the vendor's website.

### **Any supported CPU family**

Whatever your target hardware, you can still go a long way down your development path using QNX Momentics right now. Develop all your application-level components first, leaving device drivers and other hardware-specific details until you have your target hardware.

**6** Chapter 1 *•* What is QNX Momentics?

As mentioned earlier, you might want to consider Virtio if you need a functionally accurate virtual prototype of your embedded platform before you have the actual hardware itself.

#### **Platform-related issues**

Whatever the specific CPU family, your application code will, in most cases, run unchanged when you go to your final target. But you may need to be aware of a few platform-related issues (e.g. endian differences, CPU speeds, I/O addressing, alignment of data structures, memory limitations, synchronization on multicore vs uniprocessor systems, etc.).

Fortunately, QNX Momentics includes several header files and convenience functions that will help you anticipate and easily handle such problems.

For more information on these and other platform-related issues, see Freedom from Hardware and Platform Dependencies in the Neutrino *Programmer's Guide*.

## **A word about licensing**

Here are some general questions about licensing. For more information, visit the **Licensing** area of **http://www.qnx.com**, where you'll find details on our licensing model, types of licenses, etc., or email **licensing@qnx.com**.

*Where can I find my EULA?*

You'll find your Momentics End User License Agreement and the full license guides on your CD and also in the Licensing area of our website, **http://www.qnx.com**

*I've installed QNX Momentics on my workstation. Can I also make a copy for my laptop?*

Certainly. Our licensing policy is per *seat* (i.e. per person), not per machine. You may use QNX Momentics on your primary

workstation as well as on a laptop or on a PC at your home, provided that you use only one system at any given time.

*Can I get a Neutrino runtime system?*

You can purchase the QNX Neutrino x86 Runtime Kit, which includes runtime binaries and data, but no development tools or source; for more information, please contact your QNX sales representative.

*As an OEM, how do I get a runtime license?*

To obtain a runtime license (which governs how you may distribute certain Neutrino runtime files as part of your product), please contact your QNX sales representative.

## *Chapter 2*

# **Getting Started**

## *In this chapter. . .*

Supported hosts 11 Installing and removing QNX Momentics 11<br>What do I do if my installation fails? 11 What do I do if my installation fails? What did I just install? 12 What's on my desktop? 15 Upgrading your software 15<br>Managing source code 16 Managing source code Running QNX Neutrino self-hosted 16 Mixing a self-hosted machine with other hosts 17 Can different versions of QNX Momentics coexist? 17 Running QNX Neutrino on a target machine 18

Chapter 2 *•* Getting Started **9**

 $\mathbb{R}^2$ 

 $\overline{\phantom{a}}$ 

## **Supported hosts**

To install and use QNX Momentics, you'll need a desktop machine running one of the following for your host development environment:

- *•* Windows Vista, XP, or 2000
- *•* Linux Red Hat Enterprise WS 4 or 5, Red Hat Fedora Core 6 or 7, SUSE 10, or Ubuntu 6.0.6 LTS or 7.0.4
- ONX Neutrino 6.3

For particular system requirements (e.g. amount of disk space you'll need to install), see the installation note that came with your software.

## **Installing and removing QNX Momentics**

QNX Momentics uses InstallShield on all hosts except Neutrino (which uses tarballs and shell scripts) to help you install and remove software. For specific instructions, see the installation note that was shipped with your software.

## **What do I do if my installation fails?**

If for some reason (e.g. hardware incompatibility) your QNX Momentics system doesn't install properly, you should:

- **1** Review the requirements and instructions given in the installation note that was shipped with your software.
- **2** If you can access the Internet, check the lists of supported hardware posted on our website (**http://www.qnx.com**).
- **3** Check the troubleshooting sections in the Neutrino *User's Guide*.
- **4** Contact us for help, or post questions in one of our forums. For more information, see the How to Get Help chapter.

# **What did I just install?**

QNX Momentics software is organized around these two main areas:

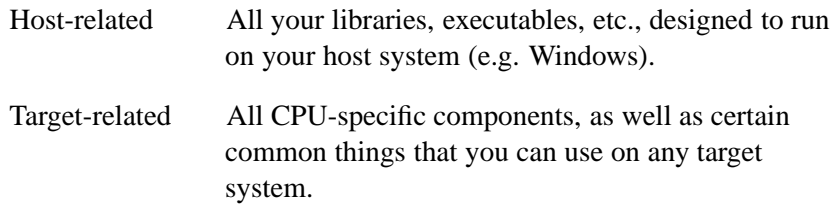

The **QNX**\_**HOST** environment variable identifies the directory that holds the host-related components:

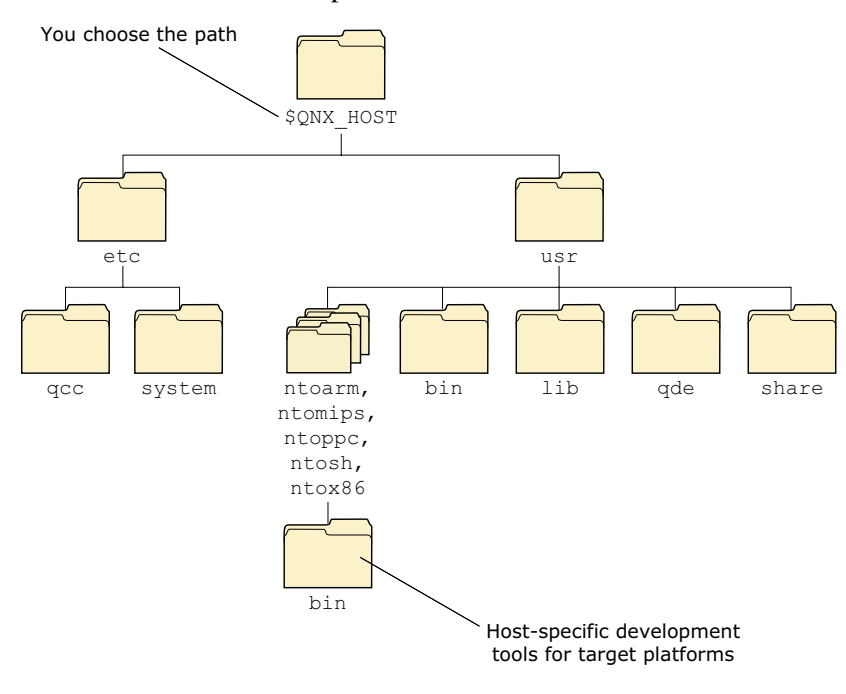

*The host-related directory structure.*

#### **12** Chapter 2 *•* Getting Started

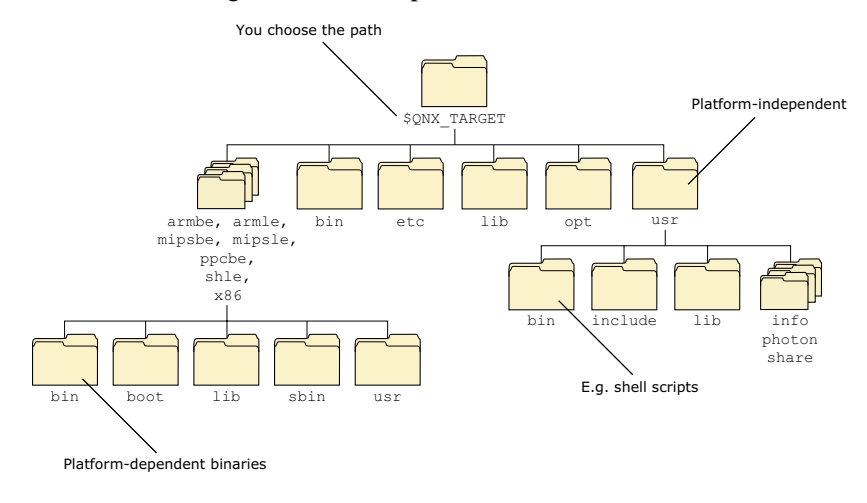

The **QNX**\_**TARGET** environment variable identifies the directory that holds the target-related components:

*The target-related directory structure.*

Neutrino also uses these environment variables to locate files on the host machine:

### **QNX**\_**CONFIGURATION**

The location of the configuration files and licenses for QNX Momentics.

#### **MAKEFLAGS**

The location of included **\*.mk** files.

**Component Location** Buildfiles **\$**QNX\_TARGET**/***platform***/boot/build/***boardname***.build** Command-line utilities For the host: **\$**QNX\_HOST**/usr/bin** and **\$**QNX\_HOST**/***platform***/bin** For the target: **\$**QNX\_TARGET**/bin** and **\$**QNX\_TARGET**/***platform***/bin** and **\$**QNX\_TARGET**/***platform***/sbin** Device drivers (binaries) **\$**QNX\_TARGET**/***platform***/sbin** Device drivers (DLLs) **\$**QNX\_TARGET**/***platform***/lib/dll** Filesystems **\$**QNX\_TARGET**/***platform***/sbin** GUI-related **\$**QNX\_TARGET**/usr/photon** Shared libraries **\$**QNX\_TARGET**/***platform***/lib** System header files **\$**QNX\_TARGET**/usr/include** Documentation Eclipse plugin directory, also in **\$**QNX\_TARGET**/usr/help/product** on self-hosted Neutrino systems

Here's where some of the key components are installed:

If you install any BSPs or DDKs, they're installed under **\${QNX**\_**TARGET}**, or in a directory of your choosing. The IDE creates a *workspace*, a directory that holds your development projects. By default, this workspace is in your home directory on Linux and Neutrino, and in **C:\QNX632** on Windows.

For information about the directory structure on a Neutrino runtime system, see "Where everything is stored" in the Working with Files chapter of the Neutrino *User's Guide*.

## **What's on my desktop?**

How you access the components of QNX Momentics depends on your host machine:

Windows You can start the IDE by clicking its icon on the desktop:

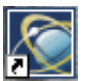

or by choosing **Start**→**QNX Momentics IDE**. The **Start**→**All Programs**→**QNX Momentics 6.3.2** menu lets you add or activate licenses, configure your machine to build for a specific version of QNX Momentics, run Phindows, and start the IDE.

- Linux The **Start**→**Programming** menu lets you add or activate licenses, and start the IDE.
- Neutrino The **Launch**→**QNX Momentics 6.3.2** menu lets you start the IDE; the **Launch**→**Configure** menu lets you add and activate licenses. The Help item in the Launch menu and on the shelf starts the Helpviewer, where you'll find the documentation.

## **Upgrading your software**

Here's the general procedure for updating a version of QNX Momentics or other components you've purchased:

- **1** Go to the QNX Software Systems website (**http://www.qnx.com**) and log into your myQNX account. If you don't already have a myQNX account, please register now.
- **2** Follow the instructions for registering your product. You'll need the Product Registration serial number and password from your License Certificate.
- **3** Go to the Download area.<br>**4** Select the product (e.g. "C
- Select the product (e.g. "QNX Momentics 6.3.2") or search by keywords.

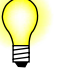

In the next step, you'll download a file. Don't download it into a directory whose path contains spaces. For example, don't download the file into

**C:\Documents and Settings\my\_userid\Desktop**.

**5** Download the appropriate file and follow the instructions.

If you installed an evaluation copy of QNX Momentics, you can upgrade to a permanent copy without reinstalling. For more information, see our website.

## **Managing source code**

You'll probably want to use some sort of version-control system to manage and track changes to the software that you develop.

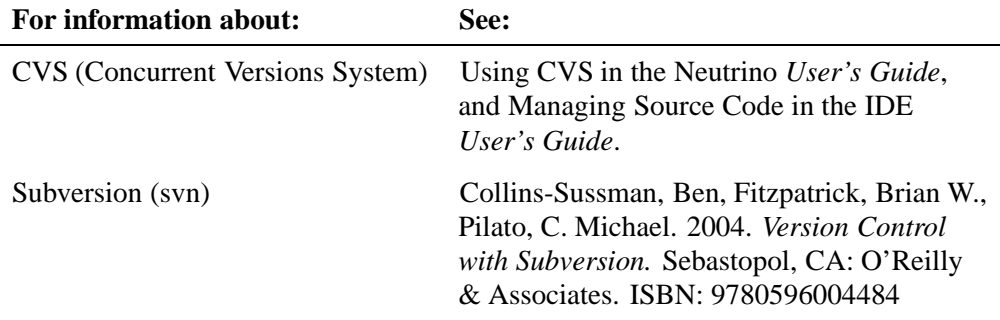

QNX Momentics includes clients for both CVS and Subversion.

## **Running QNX Neutrino self-hosted**

You can develop software on a self-hosted QNX Neutrino system. For more information on working with Neutrino, see the Neutrino *User's*

*Guide*; for information on developing software on Neutrino, see the Neutrino *Programmer's Guide* and the IDE *User's Guide*.

## **Mixing a self-hosted machine with other hosts**

If you have a Neutrino host, you can communicate with other hosts in various ways:

- You can access resources such as files, directories, and processes — on other Neutrino machines as if the resources were on your own computer; see Using Qnet for Transparent Distributed Processing in the Neutrino *User's Guide*.
- *•* You can use TCP/IP; see TCP/IP Networking in the Neutrino *User's Guide*.
- *•* You can mount DOS and Linux filesystems right on your Neutrino box, or use CIFS or NFS to mount filesystems across a network; see Working with Filesystems in the Neutrino *User's Guide*.

## **Can different versions of QNX Momentics coexist?**

You can install both QNX Momentics 6.3.x and 6.2.1 on your machine. You can use the IDE or the **qconfig** utility to set up your environment to build for the correct version. On Windows hosts, use **QWinCfg**, a graphical front end for **qconfig** that you can launch from the Start menu.

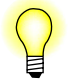

Coexistence of 6.3.x and 6.2.1 is supported only on Windows hosts.

For more information, see the Compiling and Debugging chapter of the Neutrino *Programmer's Guide* and the IDE Concepts chapter of the IDE *User's Guide*.

## **Running QNX Neutrino on a target machine**

Neutrino is well suited to embedded systems. For information about creating OS images, downloading them to your target hardware, and running your software, see:

- *•* the BSP documentation for your particular target (in the IDE's help system, or in the Photon Helpviewer on Neutrino)
- *• Building Embedded Systems*
- *•* IDE *User's Guide*

You don't always need to have the hardware to run your software; for more information, see "Getting started *before* you have your target" in the What is QNX Momentics? chapter in this guide.

*Chapter 3*

## **How to Get Help**

## *In this chapter. . .*

Overview of the documentation 21<br>Viewing the documentation 25 Viewing the documentation<br>What should I read first? 27 What should I read first? Where key features are documented 28 Related reading 37 Getting quick help with the **use** command 39<br>Hover help in the IDE 39 Hover help in the IDE Visit **http://www.qnx.com** 39 Support plans Training 40 Custom engineering and consulting 40

 $\mathbb{R}^2$ 

 $\overline{\phantom{a}}$ 

The first place to look for help is in the QNX Momentics documentation, but if you still have problems, there are several other avenues of help.

## **Overview of the documentation**

In QNX Momentics, the online documents are in HTML, which you can access in the IDE's help system. On self-hosted QNX Neutrino systems, you can also look at the documentation in the Photon helpviewer.

For the latest documentation, or to download PDF versions, visit our website, **http://www.qnx.com**. Printed books are also available.

To help you find your way around the QNX Momentics documentation set, we've provided a documentation roadmap.

While the roadmap works best online because of all its links, here's a hardcopy version that can still help you know where to look for information.

The complete QNX Momentics documentation set contains the following books, arranged here under each main component:

### **QNX Momentics Development Suite**

*Quickstart Guide: 10 Steps to Your First QNX Program*

A tutorial that helps you install QNX Momentics on a host machine, install the QNX Neutrino RTOS on a target machine, set up communications between the two systems, and then use the IDE to develop a program on the host machine and run it on the target.

### **Integrated Development Environment**

IDE *User's Guide*

Describes the QNX Momentics Integrated Development Environment, how to set up and start using the tools to build Neutrino-based target systems, etc.

### **QNX Neutrino Realtime Operating System**

#### *System Architecture*

Describes the concepts and architecture of the QNX Neutrino microkernel, resource managers, processes, threads, message-passing services, and more.

#### QNX Neutrino *User's Guide*

Explains how to interact with a running Neutrino system. Covers both Photon and text-mode interfaces, as well as various system-administration topics.

#### QNX Neutrino *Programmer's Guide*

Tells you how to get started writing programs, including interrupt handlers, resource managers, etc.

#### *Building Embedded Systems*

Tells you how to get the OS running on your target embedded system, write an IPL, customize a startup program, etc.

#### *Utilities Reference*

Describes the Neutrino configuration files, utilities, and manager processes you'll use during development and at runtime. See the Utilities Summary chapter in the reference for a listing of all the entries by category.

#### QNX Neutrino *Library Reference*

Describes the C library data types and functions, including POSIX threads, kernel calls, resource manager functions, etc. See the Summary of Functions chapter in the reference for a listing of all the functions by category.

#### *Technical Notes*

Deals with a series of topics (e.g. IP tunneling) that aren't covered in the basic documentation set.

### **Photon microGUI**

Photon *Programmer's Guide*

Gives you a hands-on tour of the Photon Application Builder (PhAB). You'll learn how to quickly assemble a GUI from predefined widgets, link the GUI to an application, and generate C source to bring the GUI to life.

#### *Multimedia Developer's Guide*

Describes the multimedia architecture for developers who wish to write multimedia plugins.

#### Photon *Library Reference*

Provides concise descriptions of Photon's and PhAB's global data structures and functions.

#### *Widget Reference*

Contains guidelines for programming widgets, along with concise descriptions of all global data structures, resources, and convenience functions associated with widgets. It also gives you practical examples of how to use Photon widgets and widget functions.

#### *Building Custom Widgets*

Explains how to create a custom widget and how to bind it into PhAB. If you need a widget whose features extend the standard capabilities of the Photon widget library, this guide is for you.

### **BSPs, DDKs, and specialty tools**

BSP guides Describe how to get Neutrino running on your target board. You'll find a separate guide for each BSP that you've installed. We support boards in these processor families: ARM/XScale, MIPS, PowerPC, SH-4, and x86. You can download BSPs from our website, **http://www.qnx.com/**. The Download area arranges the BSP by platform.

DDK guides Describe how to write drivers for QNX Neutrino. You'll find a separate DDK guide for audio, character, graphics, input, network, and Universal Serial Bus (USB) devices. You can download the DDKs from our website, but QNX Momentics includes the documentation.

System Analysis Toolkit *User's Guide*

Describes how to use the SAT with our instrumented microkernel. You can log every communication and state change within the microkernel, including interrupts, all parameters/return values from kernel calls, and scheduling decisions, resulting in a deeper and more detailed analysis of system elements. You can even perform kernel-level diagnostics remotely.

Photon Multilingual Input

Tells you how to input Chinese, Japanese, and Korean characters in Photon.

*Phindows Connectivity*

Tells you how to access Photon from a Windows machine.

### **Dinkum C and C++**

*Dinkum C++ Library*

A conforming implementation of the Standard C++ library.

*Dinkum C99 Library*

A conforming implementation of the Standard C library, as revised in 1999.

*Dinkum EC++ Library*

A conforming implementation of the Embedded C++ library as specified by the Embedded C++ Technical Committee.

## **Viewing the documentation Within the IDE**

Click **Help**→**Help Contents**. There you'll find several booksets listed, including *A Roadmap to the QNX Momentics Development Suite*. The other documents listed, such as the *Workbench User Guide* and *JDT Plug-in Developer Guide*, pertain to the Eclipse platform and its various plugins.

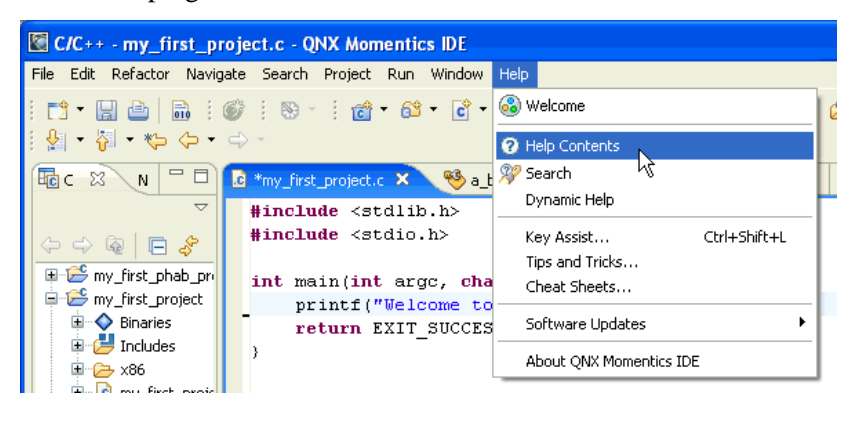

*Getting help in the IDE.*

Note that the IDE's internal help system has a builtin search facility. For details, see "Using the QNX Help system" in the IDE Concepts chapter of the IDE *User's Guide*.

### **The Photon Helpviewer**

If you're using Neutrino self-hosted, you can also access the documentation via our native Helpviewer.

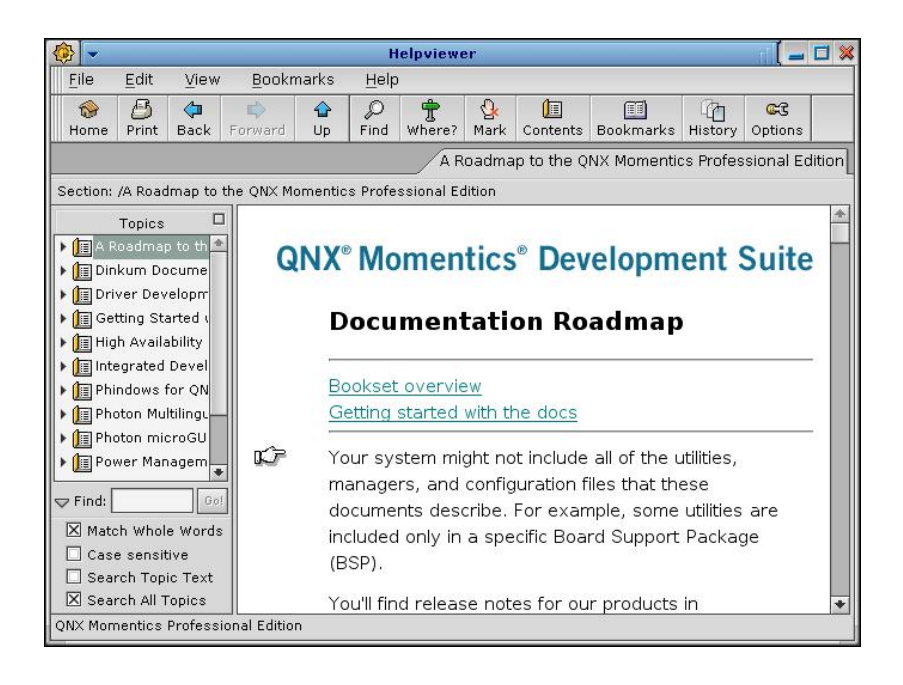

*Photon Helpviewer.*

To open the Helpviewer, click the **Help** button in the Applications group on the shelf or select **Help** from the right-click menu on the desktop.

For more information, see "Getting help with the Helpviewer" in the Using the Photon microGUI chapter of the Neutrino *User's Guide*, as well as the entry for **helpviewer** in the *Utilities Reference*.

### **Keyword indexes**

Nearly every book in the QNX Momentics documentation set has its own keyword index. At the top and bottom of the online documents, you'll find a link to the keyword index file (**keywords-all.html**).

## **What should I read first?**

Many people simply don't read manuals cover to cover. They often browse or search the documentation for a specific topic, usually for information on how to do a certain task. But if you want to approach your tasks with enough knowledge to work effectively, it's a good idea to start with the *System Architecture* guide; it will help you understand Neutrino's unique features, particularly its message-based interprocess communication (IPC) and microkernel architecture.

Once you know how Neutrino works, you'll then want to know how to work with it; our *Quickstart Guide: 10 Steps to Your First QNX Program* is a short tutorial that will get you started in a matter of minutes. Which document you'll need next depends on when you need it.

### **During development (on your host)**

Most of the documents in the bookset are geared towards developing your Neutrino-based applications. Of these development books, some are how-to guides, and some are reference works.

Some books are useful during development as well as at runtime. For instance, the *Utilities Reference* is a comprehensive document that includes descriptions of both development utilities (e.g. **make**), which you wouldn't normally use on your target, as well as runtime programs (e.g. **devc-sersci**), which you would run only on your target.

Here are the main how-to guides and their corresponding reference books:

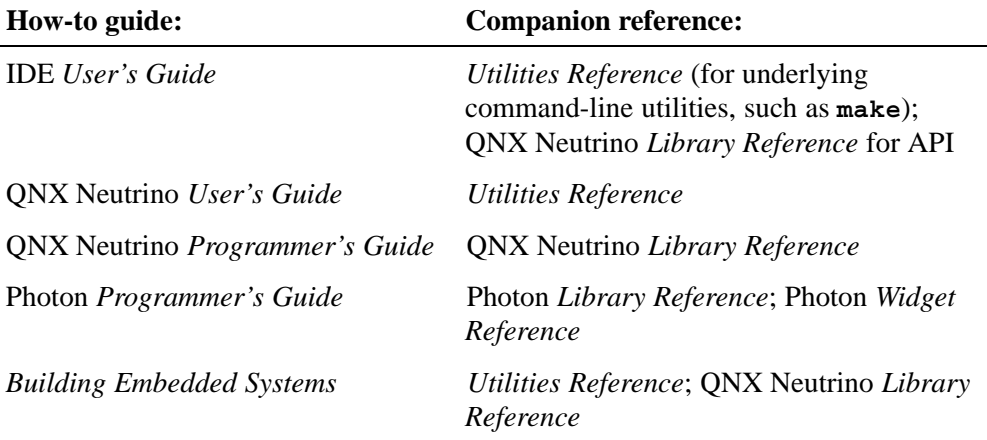

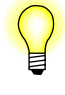

If you've already developed applications with QNX Momentics 6.2.1, see the *6.3 and 6.2.1 Compatibility* notes. You can find the latest version of this document on our website, **http://www.qnx.com/**.

## **At runtime (on your target)**

The most runtime-oriented document in your bookset is the QNX Neutrino *User's Guide*, which describes how to use and interact with a running Neutrino system. The book covers both Photon and text-mode interfaces, as well as various system-administration topics.

Other runtime-oriented documents include the *Utilities Reference* and the IDE *User's Guide* (for information on diagnostic tools you'd use on a running system).

## **Where key features are documented**

The following list may help you learn which document to look in when you want information on certain key features or components of the OS and tools.

See the *System Architecture* guide for information on almost every topic in this list.

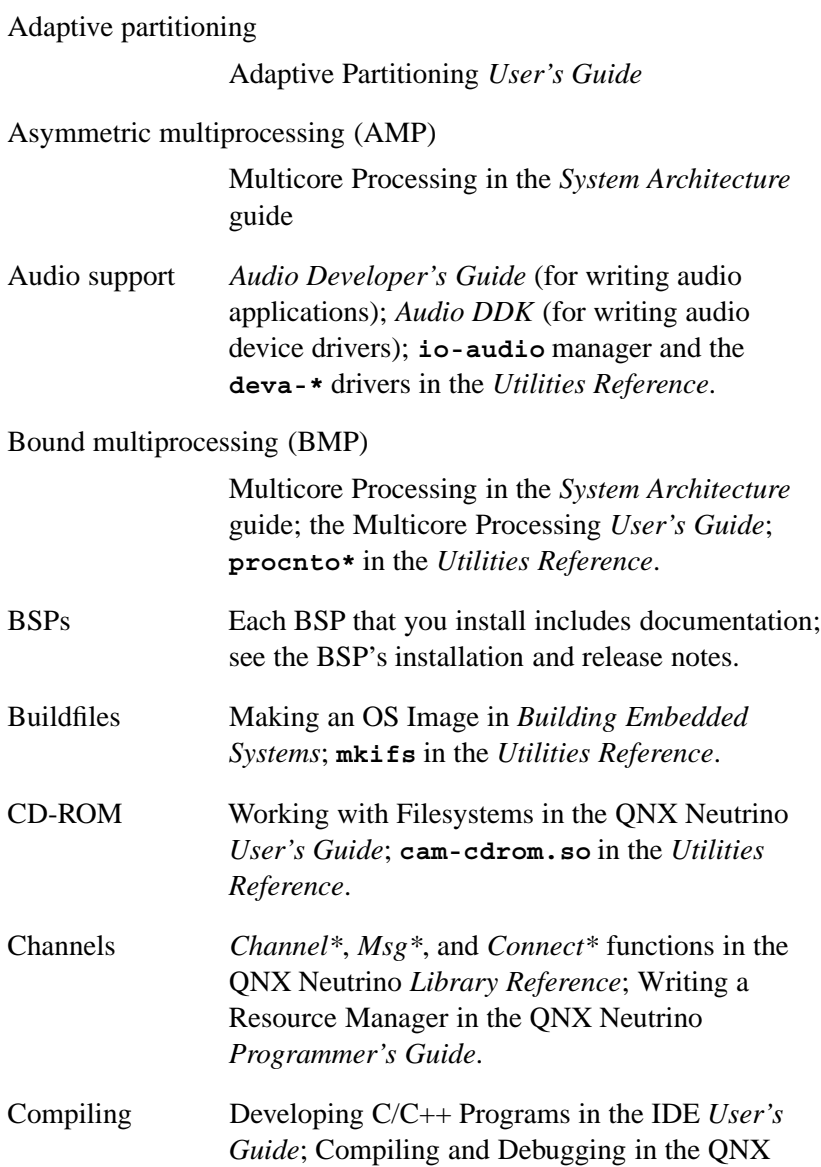

Chapter 3 *•* How to Get Help **29**

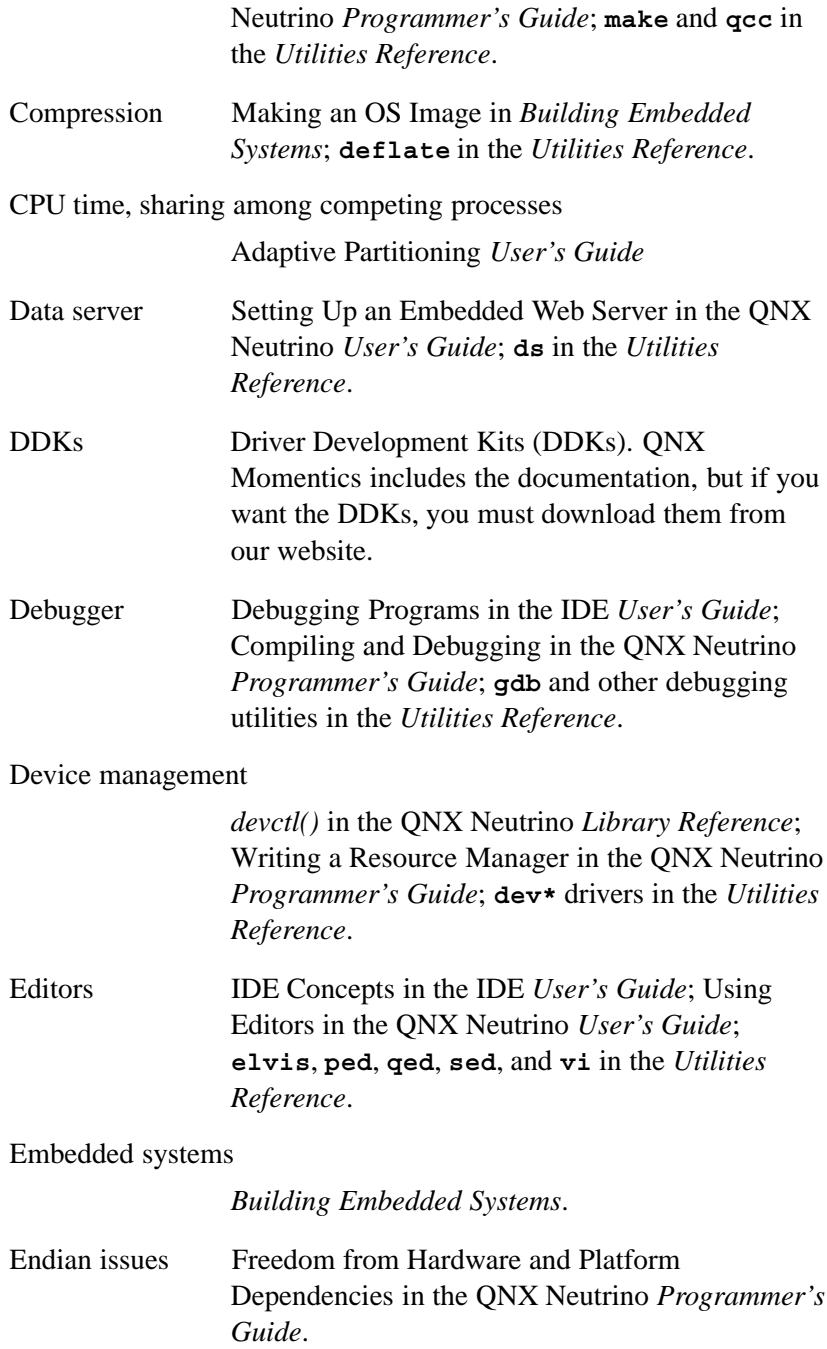

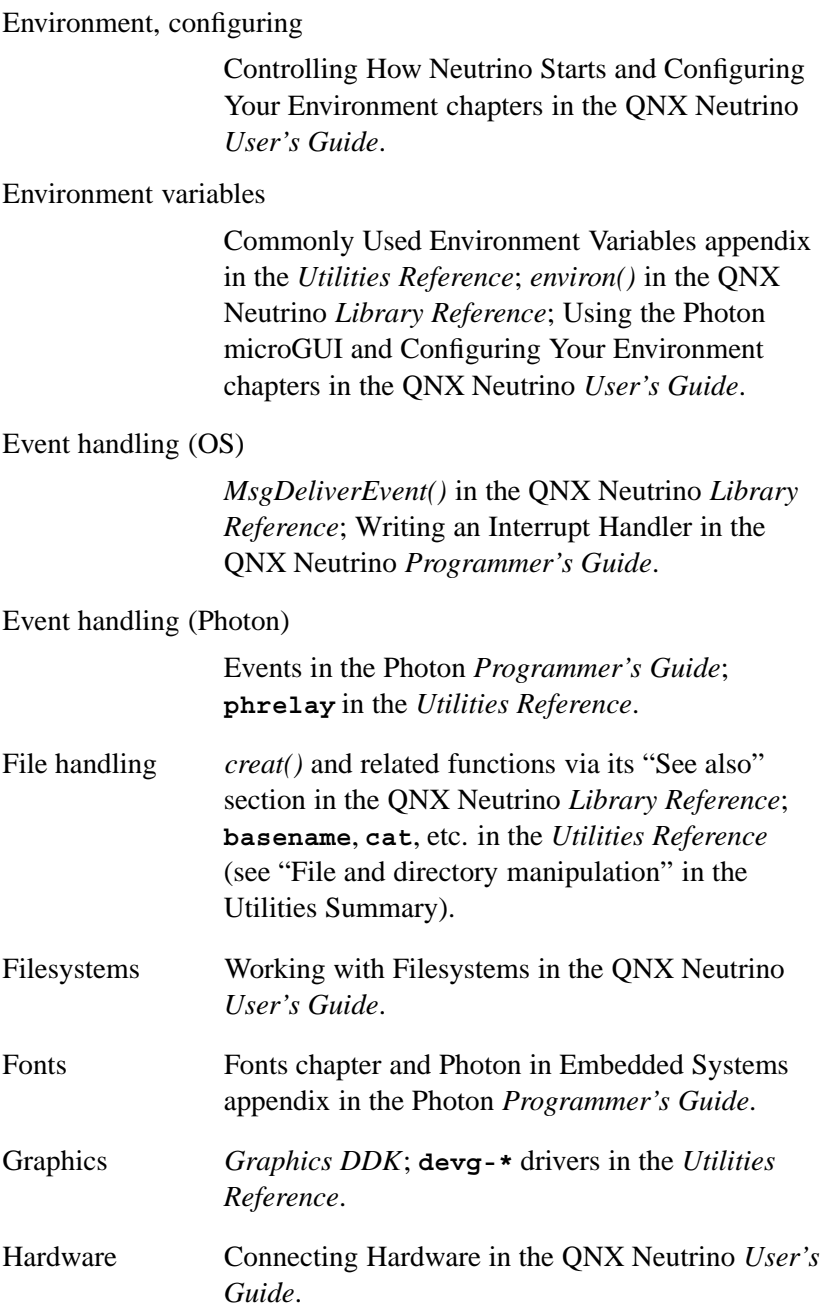

HID (human input devices)

**hidview** and **devh-\*** drivers in the *Utilities Reference*.

Helpviewer (Photon)

Using the Photon microGUI in the QNX Neutrino *User's Guide*; **helpviewer** in the *Utilities Reference*.

I/O management *iofunc\**, *Interrupt\**, and *open()* and related functions via *open()*'s "See also" section in the QNX Neutrino *Library Reference*; Writing a Resource Manager in the QNX Neutrino *Programmer's Guide*.

#### IPC (interprocess communication)

*pthread***\_***mutex\**, *SyncMutex\**, *sem***\_***\**, *SyncSem\**, *pthread***\_***cond\**, and *SyncCondvar\** in the QNX Neutrino *Library Reference*. See also "Message Passing," below.

#### IPL (Initial Program Loader)

Writing an IPL Program in *Building Embedded Systems*.

Images (OS) Making an OS Image in *Building Embedded Systems*; **mkifs** in the *Utilities Reference*.

#### Images (graphical)

Raw Drawing and Animation in the Photon *Programmer's Guide*.

Input *Input DDK*; **devh-\*** and **devi-\*** drivers in the *Utilities Reference*.

Instrumented kernel

System Analysis Toolkit *User's Guide*.

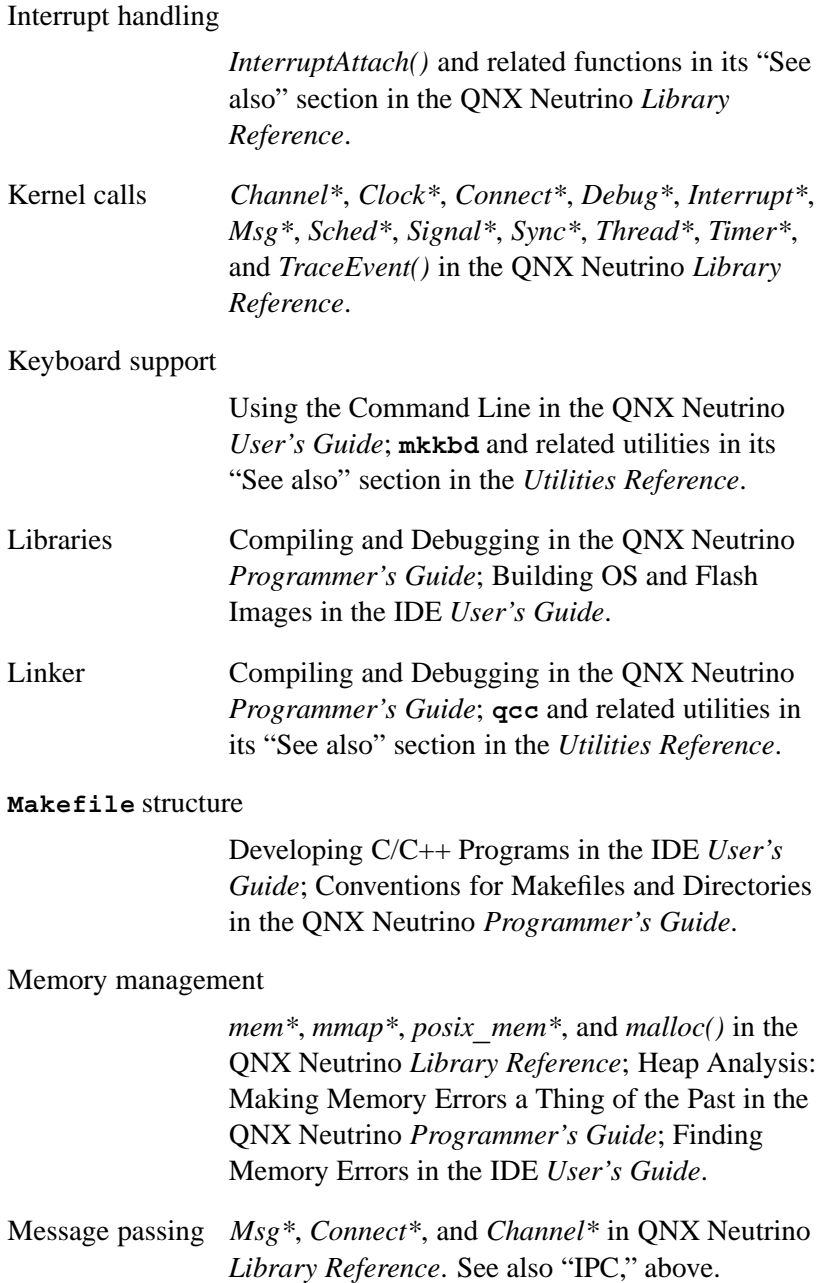

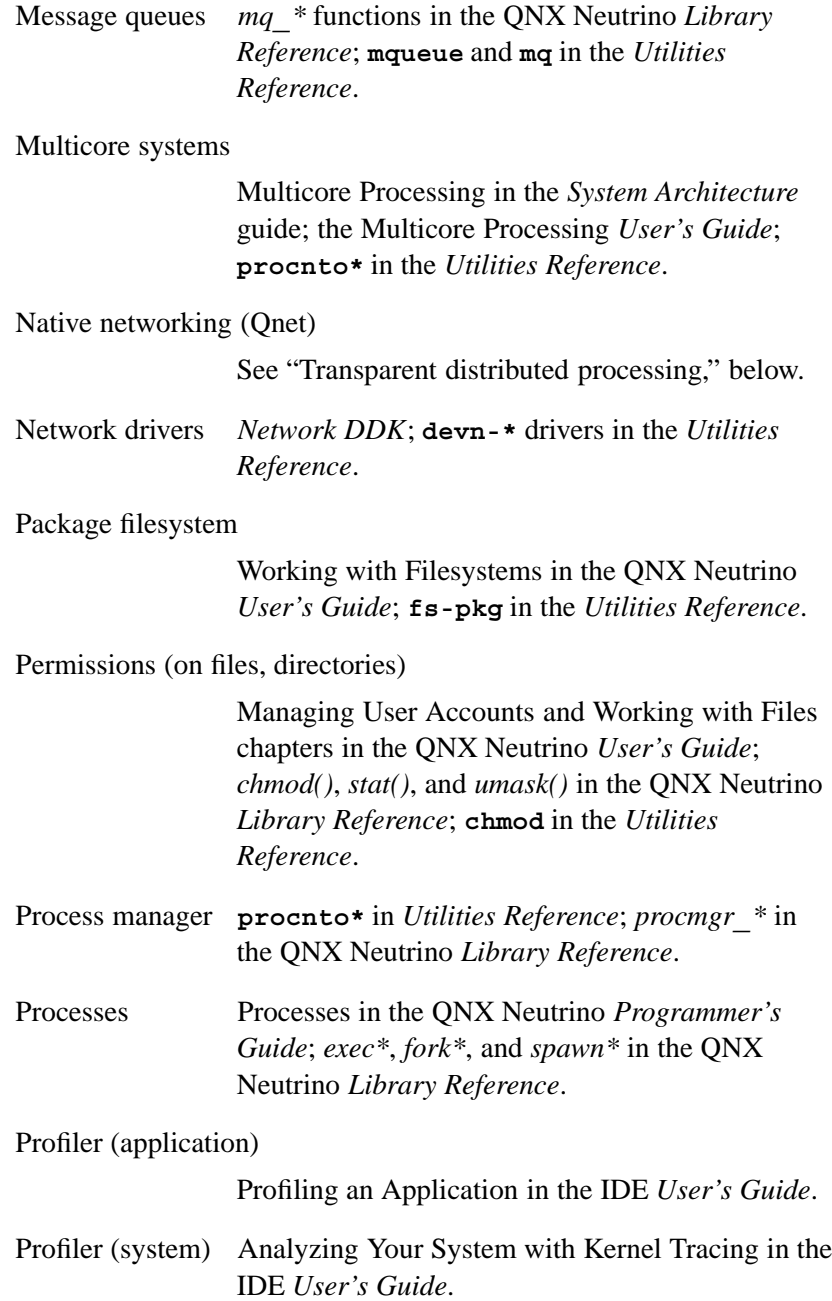

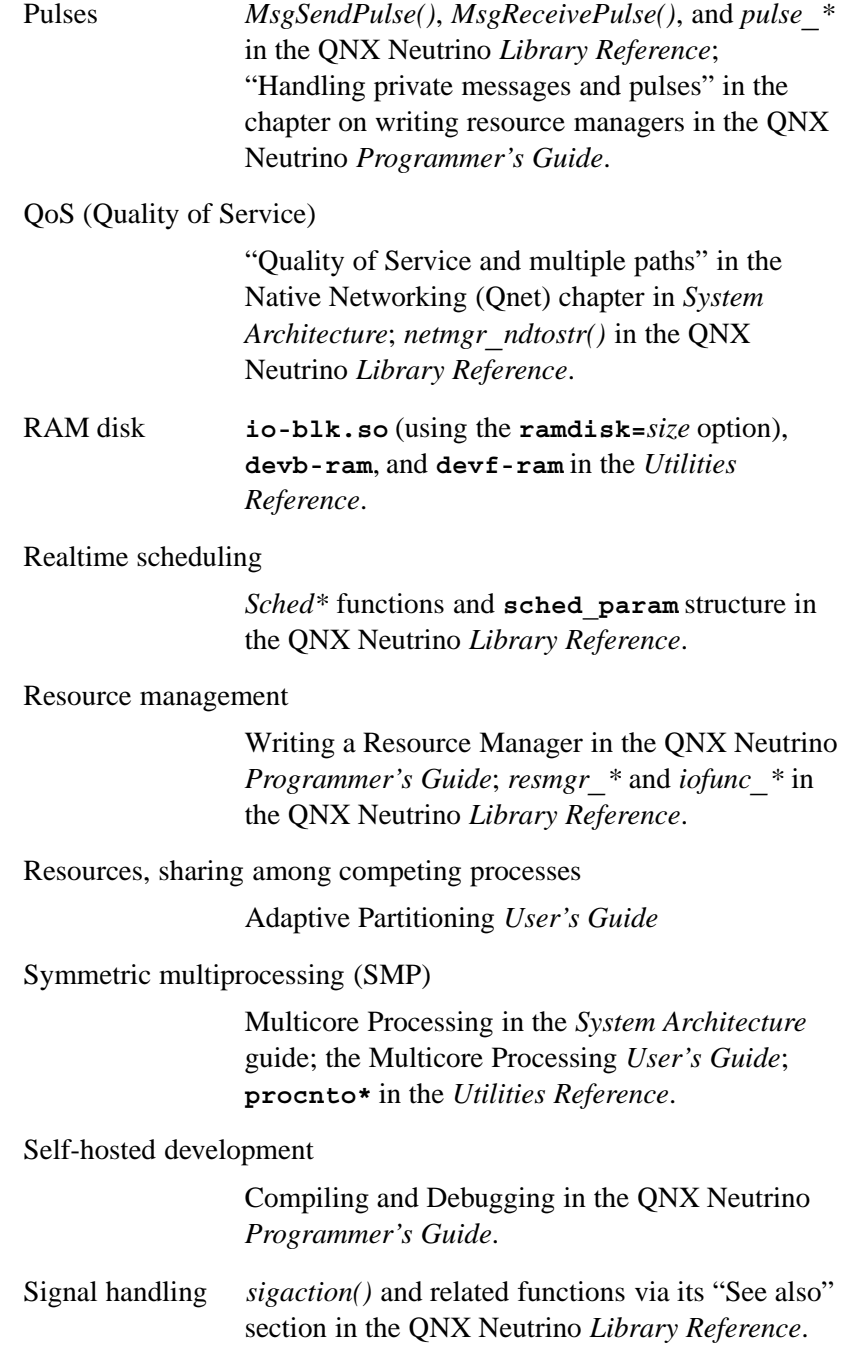

Chapter 3 *•* How to Get Help **35**

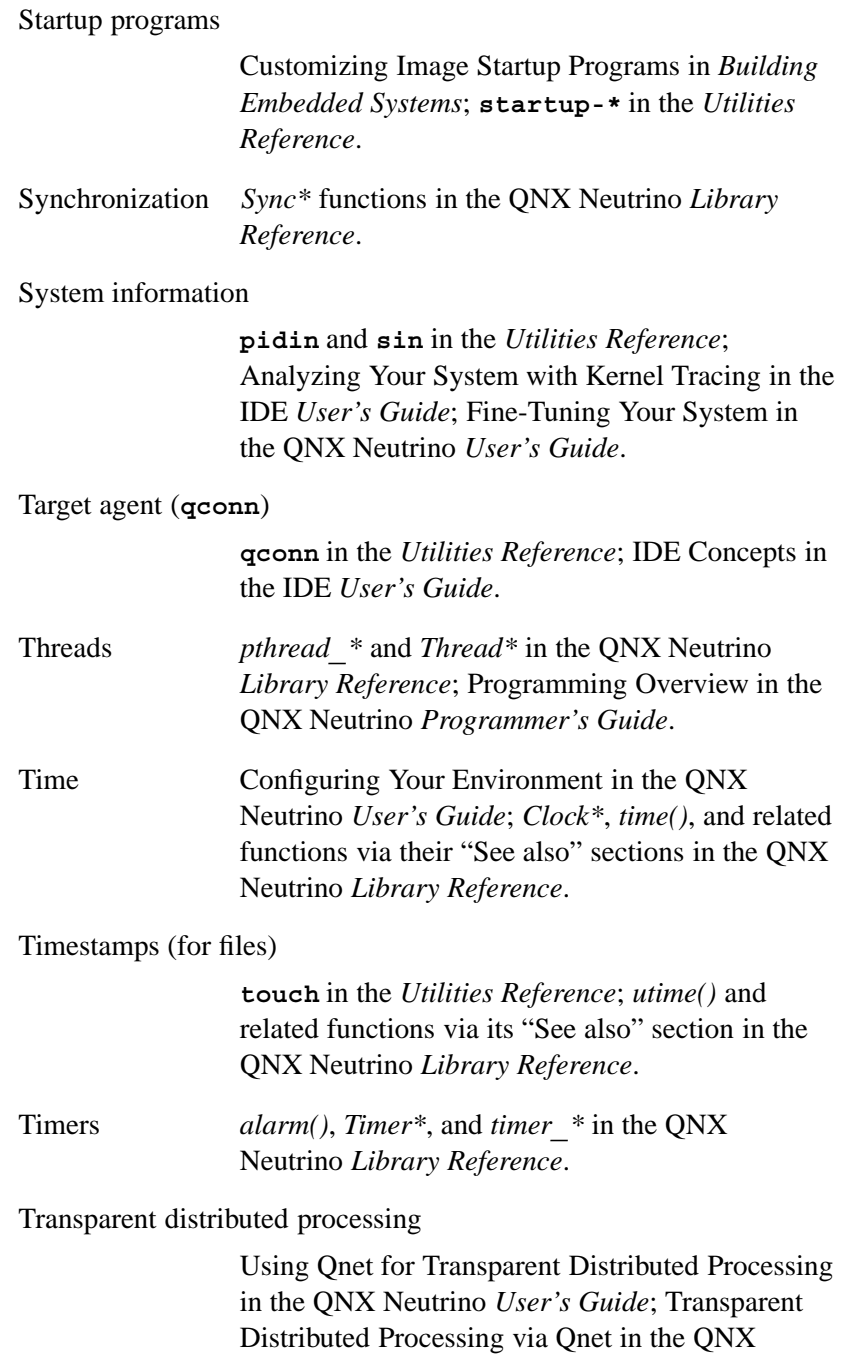

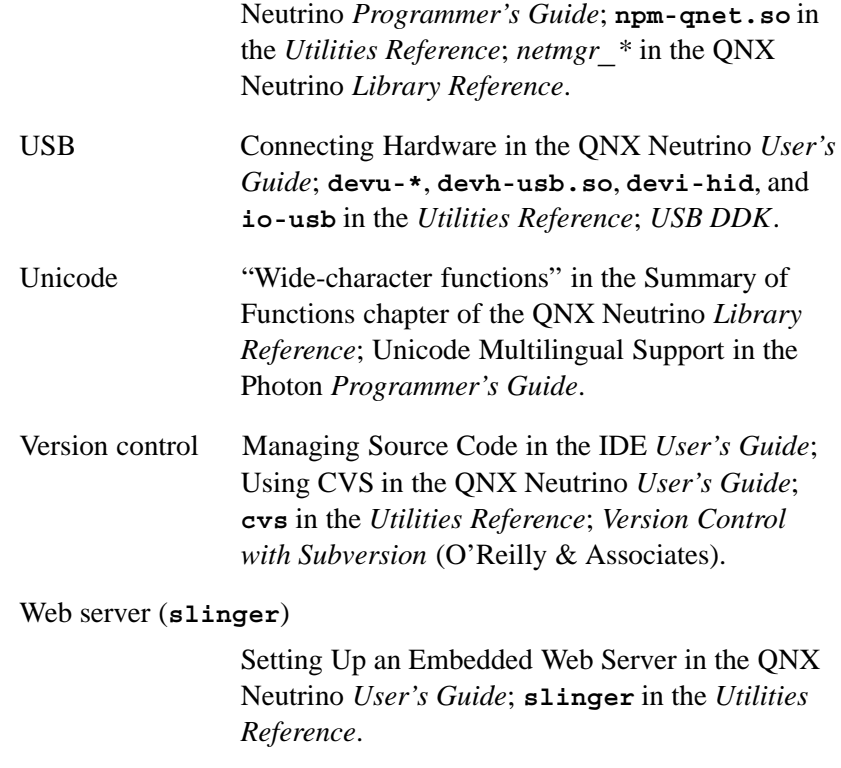

XIP (execute in place)

Building OS and Flash Images in the IDE *User's Guide*; Writing an IPL Program in *Building Embedded Systems*.

## **Related reading**

### **On QNX Neutrino**

*•* Krten, Robert. 1999. *Getting Started with QNX Neutrino 2: A Guide for Realtime Programmers.* Ottawa, ON, Canada: PARSE Software Devices. ISBN 0-9682501-1-4.

You can get this book from QNX Software Systems; the online documentation for QNX Momentics includes some sample chapters.

*•* ———. 2003. *The QNX Cookbook: Recipes for Programmers*. Ottawa, ON, Canada: PARSE Software Devices. ISBN 0-9682501-2-2.

You can get this book from the publisher; for more information, see **http://www.parse.com**.

### **On POSIX**

The latest POSIX standards documents are available online here:

**http://www.opengroup.org/onlinepubs/007904975/nframe.html**

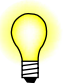

For an up-to-date status of the many POSIX drafts/standards documents, see the PASC (Portable Applications Standards Committee of the IEEE Computer Society) report at **http://pasc.opengroup.org/standing/sd11.html**.

In addition to the POSIX standards themselves, you might find the following books useful:

- *•* Butenhof, David R. 1997. *Programming with POSIX Threads*. Reading, MA: Addison-Wesley. ISBN 0-201-63392-2.
- *•* Gallmeister, Bill O. 1995. *POSIX.4: Programming for the Real World*. Sebastopol, CA: O'Reilly & Associates. ISBN 1-56592-074-0.

#### **On TCP/IP**

- *•* Hunt, Craig. 2002. *TCP/IP Network Administration*. Sebastopol, CA: O'Reilly & Associates. ISBN 0-596-00297-1.
- *•* Stevens, W. R., Fenner, B., Rudoff, A. 2003. *UNIX Network Programming, Volume 1: The Sockets Networking API*. Third edition. Reading, MA: Addison-Wesley Professional. ISBN 0-131-41155-1.
- *•* Stevens, W. R. 1998. *UNIX Network Programming, Volume 2: Interprocess Communications*. Second edition. Upper Saddle River, NJ: Prentice Hall. ISBN 0-130-81081-9.
- *•* ———. 1993. *TCP/IP Illustrated, Volume 1: The Protocols*. Reading, MA: Addison-Wesley. ISBN 0-201-63346-9.
- $-$ . 1995. *TCP/IP Illustrated, Volume 2: The Implementation*. Reading, MA: Addison-Wesley. ISBN 0-201-63354-X.

Some of the advanced API features mentioned in these TCP/IP books might not be supported.

## **Getting quick help with the use command**

Similar to the UNIX **man** command, Neutrino presents a simple usage message for each command-line utility. At the OS system prompt, type:

**use** *utility***\_***name*

and you'll see a brief description as well as the command-line options for that utility.

## **Hover help in the IDE**

When working on your projects in the IDE's editor, whenever you hover your mouse pointer over a function name in a line of code, you'll see a popup text box containing that function's purpose and synopsis (provided that it's a documented Neutrino function).

For details, see the chapter on C/C++ development in the IDE *User's Guide*.

## **Visit http://www.qnx.com**

The QNX Software Systems website (**http://www.qnx.com**) offers help on using QNX Momentics through such facilities as:

- *•* detailed lists of supported hardware
- *•* Community area, which has many technical articles and other resources
- Licensing area, which gives details on product licensing
- *•* Partners area, which includes lists of distributors and resellers around the world
- technical forums members of the Neutrino user community at large as well as our own developers and staff frequent these forums daily
- *•* and more

For general help with Eclipse, the open platform for our IDE, visit the Eclipse consortium website (**http://www.eclipse.org**). There you'll find valuable support in the form of newsgroups, mailing lists, articles, and more.

## **Support plans**

You can access a wide range of support resources, depending on the particular support plan that you purchase.

For more information about our technical support offerings, including email addresses and telephone numbers, please see the Support + Services section of our website (**http://www.qnx.com**).

## **Training**

QNX training services offers many hands-on courses at your choice of location (QNX headquarters, various training centers around the world, or your site). For details, including the current training schedule, see the Training area in the Support + Services section of our website (**http://www.qnx.com**).

## **Custom engineering and consulting**

Depending on the nature of your particular project, you may choose to engage us to help in areas such as:

- *•* custom BSPs
- **40** Chapter 3 *•* How to Get Help
- *•* device driver development
- *•* hardware troubleshooting and integration
- *•* application development
- *•* migration/porting services

For more information, see contact your local sales representative.

 $\mathbb{R}^2$ 

 $\overline{\phantom{a}}$ 

# *Glossary*

Glossary **43**

 $\mathbb{R}^2$ 

 $\overline{\phantom{a}}$ 

## **Aviage** Product name for middleware developed by QNX Software Systems. **BSP** Board Support Package — a set of software components (**IPL**, **startup code**, drivers, **buildfile**s, as well as the **QNX Neutrino RTOS**) and documentation intended to help you get Neutrino up and running on a particular board. **buildfile** A "control" file that specifies the particular startup program, environment variables, drivers, host-target communications, etc. that will be used to generate an OS image. The file provides instructions to a utility program such as **mkifs**, which generates OS images. In the context of the **IDE**, the buildfile is sometimes called a **target file**. **Development License** Development using QNX Software Systems products is governed by the terms of the applicable developer license agreement to which you you must agree to install the software product. For more information, see the Licensing area of our website, **http://www.qnx.com/**. **Distribution License** Distribution of QNX Software Systems products is governed by the terms of the QNX Runtime License Agreement or the QNX OEM License Agreement. For more information, see the Licensing area of our website, **http://www.qnx.com/**. **DDK** Driver Development Kit — a set of source code and documentation intended to help you write your own drivers for various devices: audio, graphics, input (mice, keyboards, etc.), network, and USB.

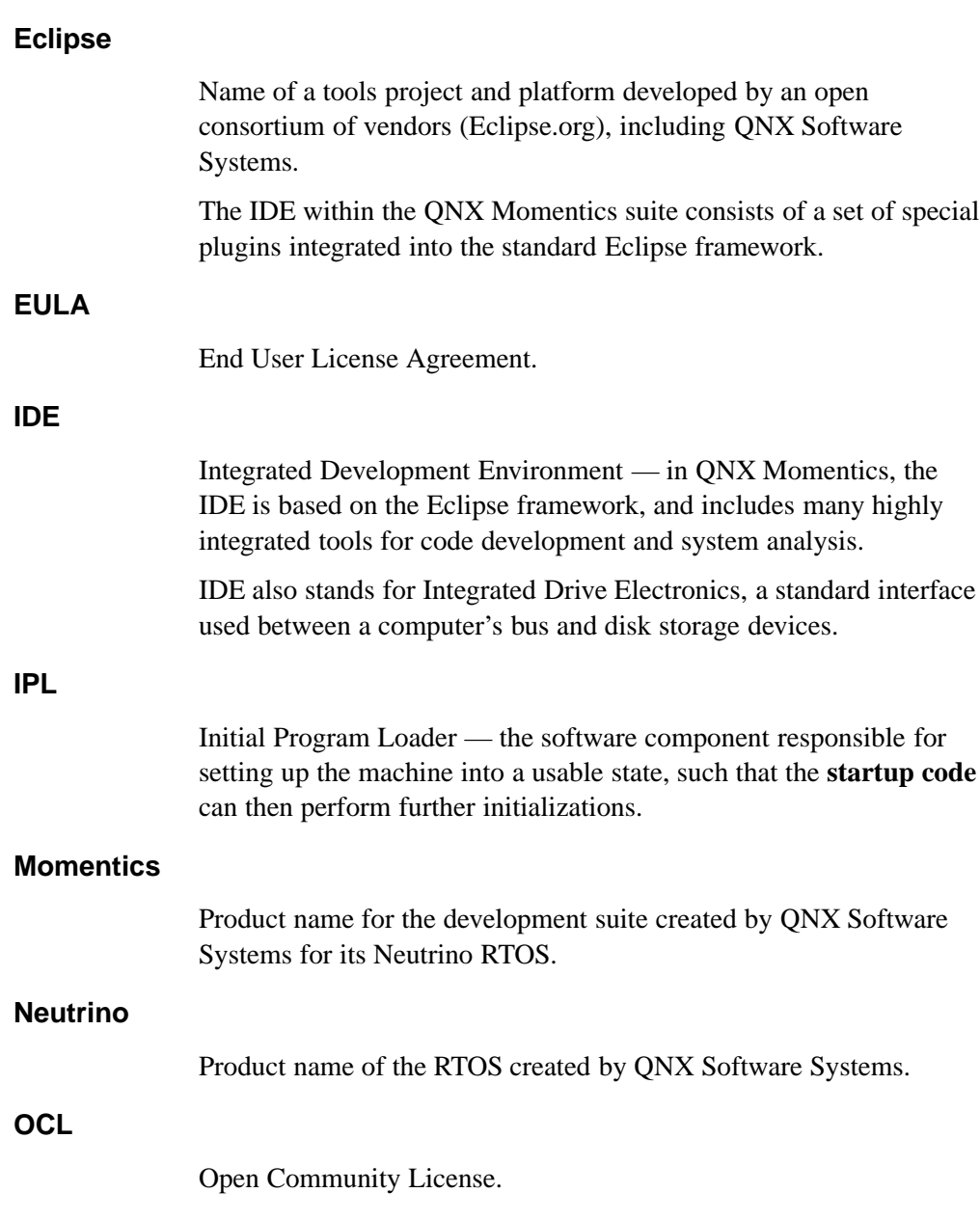

**46** Glossary

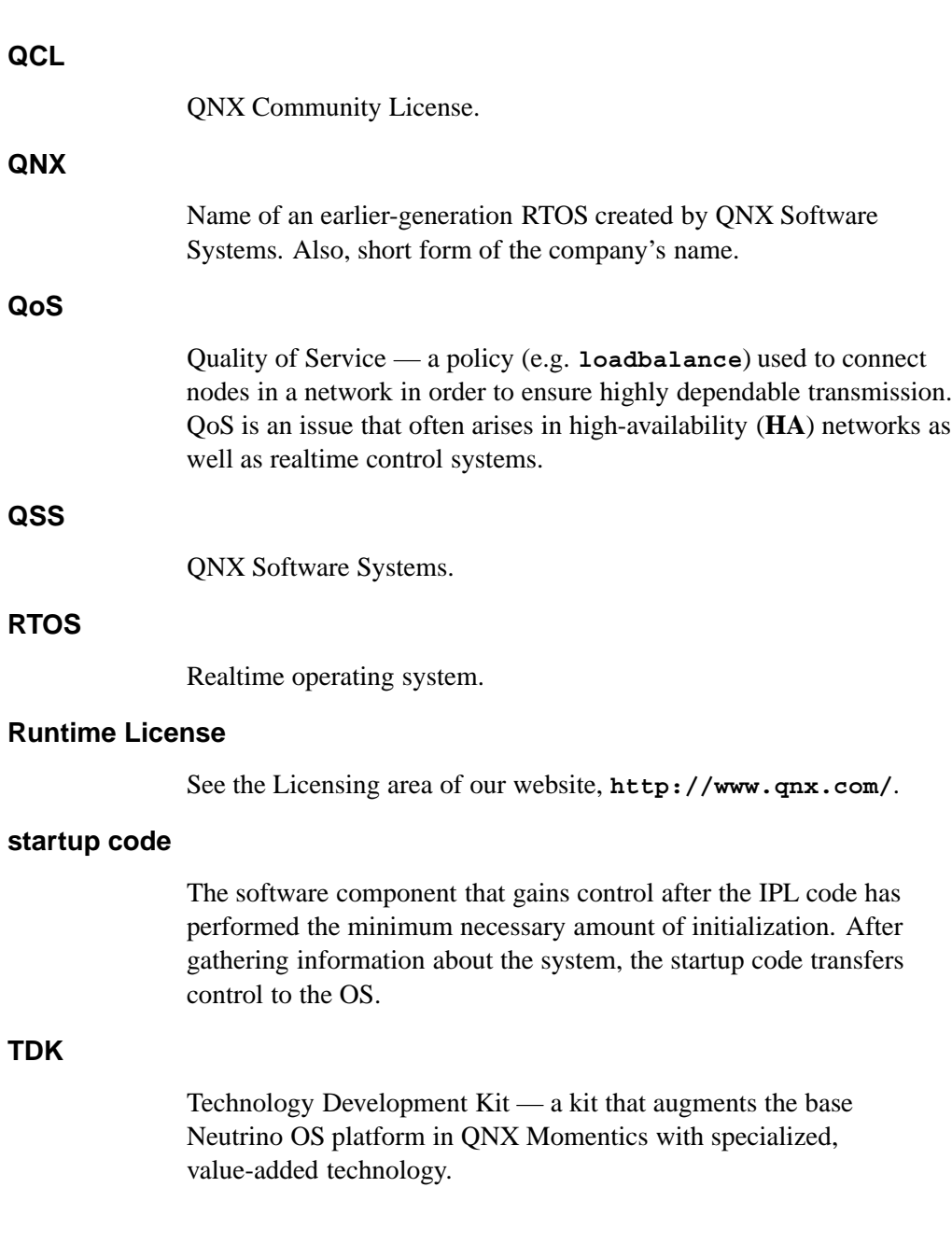

Glossary **47**

 $\mathbb{R}^2$ 

 $\overline{\phantom{a}}$ 

## *Index*

## **A**

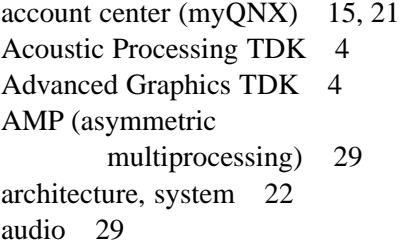

### **B**

BMP (bound multiprocessing) 29 BSPs (Board Support Packages) 4, 6, 14, 23 buildfiles 14, 29 *Building Custom Widgets* 23 *Building Embedded Systems* 22 Butenhof, David R. 38

## **C**

C functions 22, 24

C++ 24 CD-ROMs 29 channels 29 Chinese characters 24 CIFS (Common Interface File System) 17 coexistence of multiple versions of QNX Momentics 17 Collins-Sussman, Ben 16 command-line utilities 14, 27 documentation 22 usage messages for 39 compiling 30 compression 30 configuration files 13 documentation 22 conventions typographical xiii custom engineering 40 CVS (Concurrent Versions System) 16

### **D**

data servers 30 data types 22 DDKs (Driver Development Kits) 4, 14, 24 debugger 30 desktop 15 device drivers 14, 30 Dinkum 24 distributed processing 17, 37 distributors 40 documentation HTML 21 knowing which to read first 27 overview of 21 PDF 21 printed 21 roadmap 21 third-party 37 via the Photon Helpviewer 26 which to read for key features of the OS 28 within the IDE 25 DOS filesystems 17 Driver Development Kits (DDKs) 4, 14, 24

## **E**

Eclipse consortium 40 editors 30 embedded systems 30 End User License Agreement (EULA) 7 endianness 30

environment variables 31 **MAKEFLAGS** 13 **QNX**\_**CONFIGURATION** 13 **QNX**\_**HOST** 12 **QNX**\_**TARGET** 13 environment, configuring 31 evaluation copy, upgrading 16 event handling 31 execute in place (XIP) 37

### **F**

Fenner, B. 38 files configuration 13, 22 handling 31 timestamps 36 filesystems 14, 31 mounting DOS and Linux 17 Fitzpatrick, Brian W. 16 fonts 31 forums 40 functions, C 22

## **G**

Gallmeister, Bill O. 38 *Getting Started with QNX Neutrino 2* 37 graphics 31, 32 GUI 14, *See also* Photon developing 23

## **H**

hardware connecting 31 supported 39 header files 14 help via the Photon Helpviewer 26 within the IDE 25 Helpviewer (Photon) 26, 32 HID (human input devices) 32 hosts choice of 3 development on xi host-related components 12 supported 11 hover help 39 how-to guides 27 Hunt, Craig 38

### **I**

I/O management 32 IDE (Integrated Development Environment) 3 Help system 25 starting 15 *User's Guide* 21 workspace directory 14 images (graphical) 32 images (OS) 32 index in online documentation 26 installation, general information about 11 InstallShield 11 instrumented kernel 24, 32

international characters 24, 37 interrupt handling 33 IPC (interprocess communication) 32 IPL (initial program loader) 32

## **J**

Japanese characters 24

### **K**

kernel calls 33 instrumented 24, 32 keyboards 33 Korean characters 24 Krten, Robert 37

### **L**

libraries 4, 14, 33 *Library Reference* Photon 23 QNX Neutrino 22 licenses 7, 13 linker 33 Linux 11 filesystems 17

#### Index

### **M**

**Makefile** structure 33 **MAKEFLAGS** 13 **man** command 39 memory management 33 menus 15 message passing 33 message queues 34 **mkifs** 4 multicore systems 34 multilingual input 24 *Multimedia Developer's Guide* 23 Multimedia TDK 5 myQNX account center 15, 21

### **N**

network drivers 34 networking, transparent (native) 17, 37 NFS (Network File System) 17

### **P**

packages 34 pathname delimiter in QNX Momentics documentation xiv PDF documents 21 permissions 34 Phindows 24 Photon *Building Custom Widgets* 23

Helpviewer 26 *Library Reference* 23 multilingual input 24 *Multimedia Developer's Guide* 23 *Programmer's Guide* 23 *Widget Reference* 23 Windows, accessing from 24 Pilato, C. Michael 16 platform-specific issues 7 POSIX documents available online 38 link to site for up-to-date status 38 *POSIX.4: Programming for the Real World* 38 printed books 21 process manager 34 processes 34 professional services 40 profiler 34 *Programmer's Guide* Photon 23 QNX Neutrino 22 *Programming with POSIX Threads* 38 pulses 35

### **Q**

**qcc** 4 **qconfig** 17 **qconn** 36 Qnet 17, 37 **QNX**\_**CONFIGURATION** 13

**QNX**\_**HOST** 12 **QNX**\_**TARGET** 13 *QNX Cookbook: Recipes for Programmers* 38 QNX Momentics about xi coexistence of multiple versions 17 End User License Agreement (EULA) 7 evaluation copy, upgrading 16 features of 3 parts of 3 system requirements 11 upgrading 15 QNX Neutrino *Building Embedded Systems* 22 getting started with 21 *Library Reference* 22 *Programmer's Guide* 22 self-hosted 16 *System Architecture* 22 *Technical Notes* 22 *User's Guide* 22, 28 *Utilities Reference* 22 QNX Software Systems website 39 QoS (Quality of Service) 35 *Quickstart Guide: 10 Steps to Your First QNX Program* 21 **QWinCfg** 17

### **R**

RAM disk 35

realtime scheduling 35 reference books 27 resellers 40 resource management 35 Rudoff, A. 38 runtime directory structure 14 documentation 28 kit 8 license 8

### **S**

scheduling 35 self-hosted development 16, 35 documentation 25 signal handling 35 **slinger** 37 SMP (symmetric multiprocessing) 35 software developing 22 managing 16, 37 updates 15 source code 3 startup programs 36 Stevens, W. R. 38 support plans 40 synchronization 36 system administration 28 header files 14 information 36 requirements 11 System Analysis Toolkit 24

*System Architecture* 22

## **T**

targets agent (**qconn**) 36 developing for 3, 18, 22 running on xi, 5 target-related components 12 TCP/IP 17 *TCP/IP Illustrated, Volume 1: The Protocols* 39 *TCP/IP Illustrated, Volume 2: The Implementation* 39 *TCP/IP Network Administration* 38 TDKs (Technology Development Kits) 4 *Technical Notes* 22 technical support 40 public forums 40 Technology Development Kits (TDKs) 4 threads 36 time 36 timers 36 timestamps 36 tools 3 training 40 transparent distributed processing 17, 37 tutorials 21 typographical conventions xiii

### **U**

Unicode 37 *UNIX Network Programming, Volume 1: The Sockets Networking API* 38 *UNIX Network Programming, Volume 2: Interprocess Communications* 38 USB (Universal Serial Bus) 37 **use** command 39 *User's Guide* IDE 21 QNX Neutrino 22, 28 utilities 14, 27 *Utilities Reference* 22

### **V**

version control 37 *Version Control with Subversion* 16 Virtio 6 virtual machine 5 Virtual PC 5 VMware 5

### **W**

Web Browser TDK 5 web server (**slinger**) 37 websites Eclipse consortium 40 QNX Software Systems 39 *Widget Reference* 23

### Index

Windows 11 accessing Photon from 24 workspace directory 14 Workstation 5

## **X**

x86 Runtime Kit 8 XIP (execute in place) 37